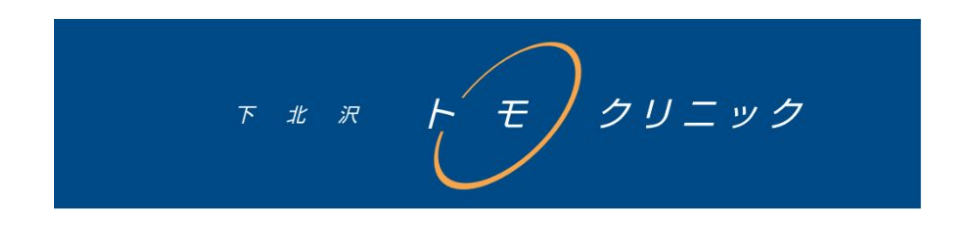

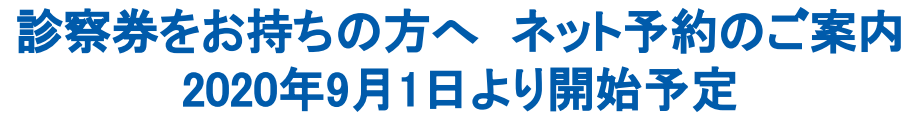

当院では、患者様の待ち時間短縮・利便性向上のため、ネット予約をご案内しております。 パソコン、スマートフォンなどからアクセスいただけますので、再診のご予約にぜひご利用下さい。

## ログイン情報

ログインID : 診察券番号(診察券に記載されている5桁の番号) パスワード : 生年月日の下4桁(例:1月6日生まれの方は 0106)

下北沢トモクリニックWeb予約サイトURL

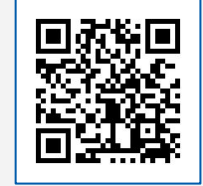

※迷惑メール設定をされ ている方は、 @reserve.ne.jp からの メールを許可する設定に して下さい。

https://tomoclinic.reserve.ne.jp

## ご予約方法

- **1** 上のQRコードまたはアドレスからネット予約サイトへアクセスします。
- 予約前日の確認メールをご希望される方は、
- **2** 「マイページ」からメールアドレスをご登録下さい。 (一度登録した方は、次回からはこの手順はスキップしていただけます。)
- ご希望の予約内容を選択し、ご希望の日時を選択します。 **3**
- **4** ログイン画面でログインID(診察券番号)とパスワード(生年月日の下4桁)を入力 し、予約を完了します。

## 予約の確認・キャンセル

予約サイトトップページの「マイページ(予約の確認)」ボタンよりログインし、操作を行って下さい。

※当日のキャンセルはネット予約サイトからはできませんので、当院までお電話下さい。

下北沢トモクリニック 〒155-0031 東京都世田谷区北沢2-35-2第三シンヤシキビル3F TEL **03-3469-3330**

GMO医療予約技術研究所